**Microsoft** 

## GUIDE RAPIDE #EduquonsEnsemble

#### **DICTER**

Ce symbole indique la fonction **Dicter** dans **Word**.

Trouvez la fonction **Dicter** via le terme de recherche « Dicter » dans Office. Commencez à parler lorsque le microphone s'allume.

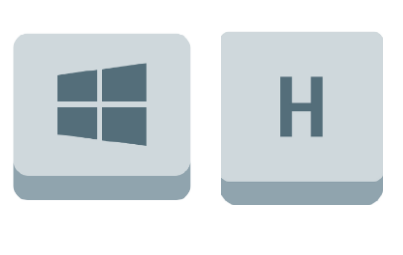

Utilisez cette **combinaison de touches** si vous voulez commencer à dicter.

Sélectionnez la **langue** correcte.

Sélectionnez le **microphone** approprié. Si vous activez la **ponctuation** automatique, le système décide où placer les signes de ponctuation.

Si vous filtrez **les mots sensibles**, le système décide quels mots ne sont pas acceptés.

Sous l'onglet Révision, vous pouvez utiliser ce bouton pour faire **lire votre** 

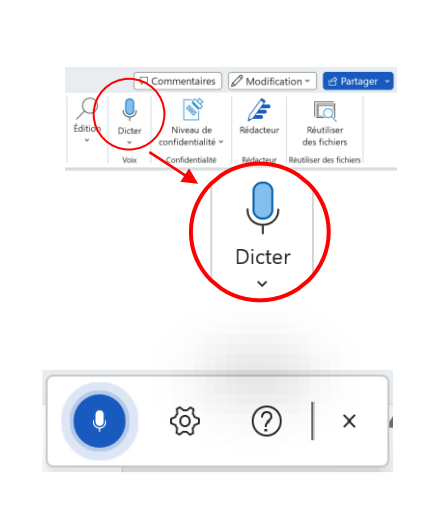

#### **texte à haute voix**.

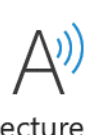

Lecture à voix haute

#### **ÉCOUTER**

#### **AJOUTER DE LA PONCTUATION**

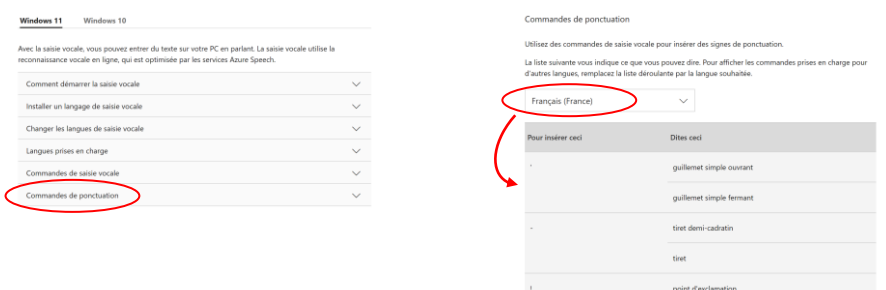

#### **Dictez les signes de ponctuation** que

vous souhaitez insérer. Par exemple: . point , virgule

: deux points

Scannez ce code pour découvrir toutes les commandes vocales :

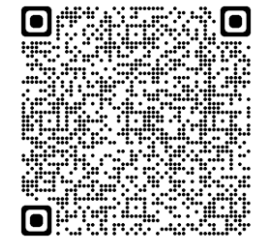

### **RÉGLAGES**

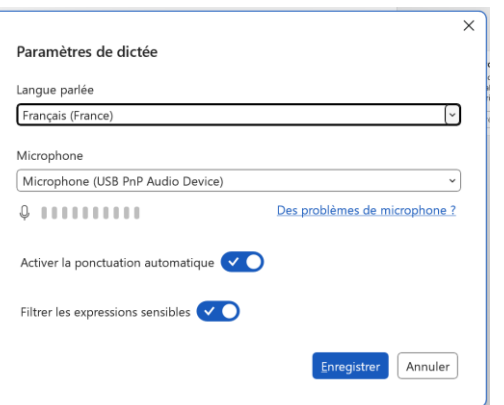

**Dicter vous permet d'utiliser la synthèse vocale pour écrire du contenu, à l'aide d'un microphone et d'une connexion Internet fiable.**

## **DICTER**

#### **DICTER, C'EST QUOI ?**

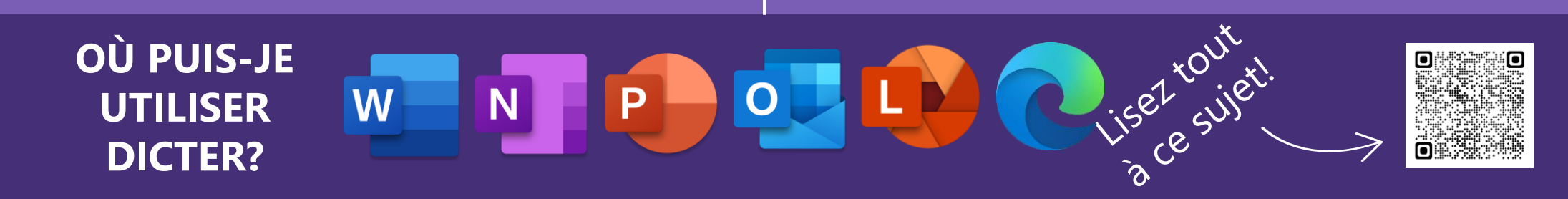

## GUIDE RAPIDE #EduquonsEnsemble

#### **BEST PRACTICES**

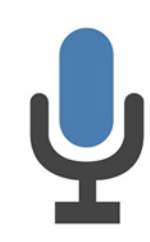

**Voici quelques pistes d'usages créatifs et pratiques la fonction Dicter afin** de vous aider dans votre travail pédagogique ou administratif. N'hésitez pas à expérimenter pour créer les vôtres !

# **DICTER**

#### **ÉCRIRE**

Les élèves ayant des **difficultés** à **TEXTES POUR LA PROGRESSION DE LA LECTURE** écrire, souffrant par exemple de **dyslexie**, peuvent utiliser la fonction de dictée pour écrire des textes, remplir des tests, créer des tâches,...

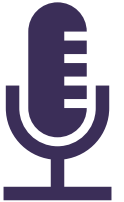

Vous ne parvenez pas à taper aussi vite que vous le souhaitez ? **Enregistrez** vos textes pour les utiliser ensuite par exemple dans **Progrès en lecture** avec vos élèves. Ensuite, il suffit de relire et de **corriger** les quelques petites erreurs.

#### **LANGUE ÉTRANGÈRE**

Apprenez à vos élèves à dicter des mots dans une **langue étrangère**  s'ils ne parviennent pas encore bien à les écrire. De cette façon, ils voient la bonne image de mot. Si vous faites cela dans des tableaux, ils peuvent immédiatement l'utiliser comme fiche d'entraînement pour s'exercer aux traductions.

#### **HANDICAP**

Par exemple, les élèves qui ont le bras plâtré ou **qui ne peuvent pas taper** pour une raison quelconque pourront toujours s'entraîner ou faire leurs devoirs en utilisant **la fonction de dictée**.